# **Posture Balance Desk Control™** Ver. 2.1.0

Desk Control™ is the new DESKLINE®software desk panel for use in all types of office desks. The Desk Control software is to be installed in your computer (PC or MAC) making the use/adjustment of your desk very intuitive in your daily work. The software program contains the typical desk panel features like up, down adjustment, up to 3 memory positions and height read-out.Additionally, the program reminds you to adjust your desk, counting the time standing as well as the calories burned. –The intervals are self-elected making Desk Control a very personal tool.

Simply connect the USB2LIN06 cable between your control box and your computer and download the Desk Panel software. Optional it is possible to connect a standard desk panel to the system to ensure adjustment of the desk while the computer is turned off.

Please visit www.posturebalance.com.au to download your operating software.

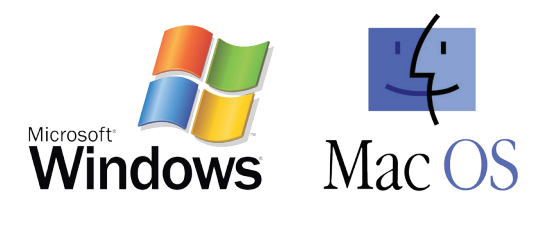

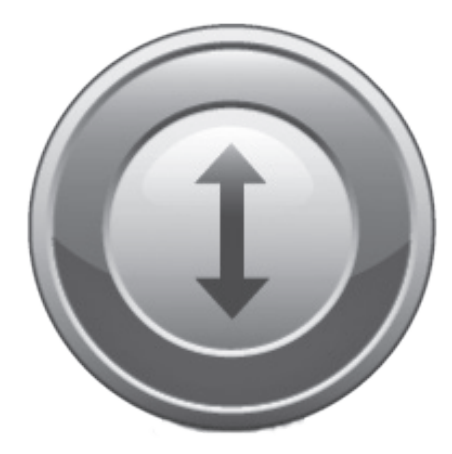

#### Features:

- Desk Control software for operating all DESKLINE parallel systems
- Up to 3 memory positions •
- Track total number of desk adjustments from a sit to stand position
- Count standing minutes and calories burned while standing
- Prompt users to stand up and work with adjustable reminders
- Up and down drive
- Displays actual desk height •
- Possible to export statistics to excel sheets •
- Available for PC, Mac and Surface tablets •
- Displays error codes •

## Options:

• Customised GUI (graphic user interface)

## Usage:

- USB2LIN06 (USB cable) for connection between the control box and your computer
- Compatible with DESKLINE systems based on CBD6S or CBD4A (Advanced)
- Compatible with PC and MAC

**The standard view, calorie view:**

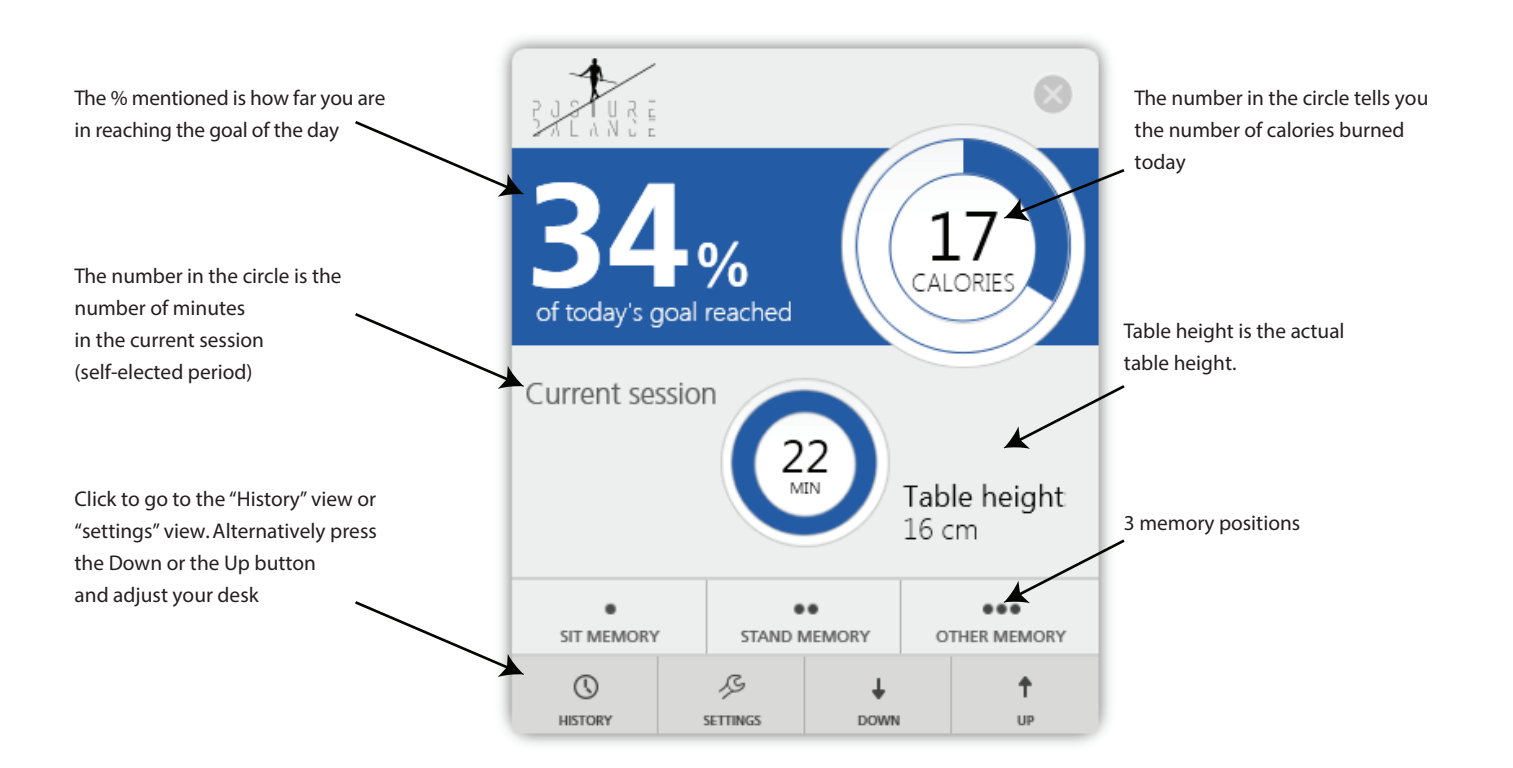

**The standard view, time mode view:**

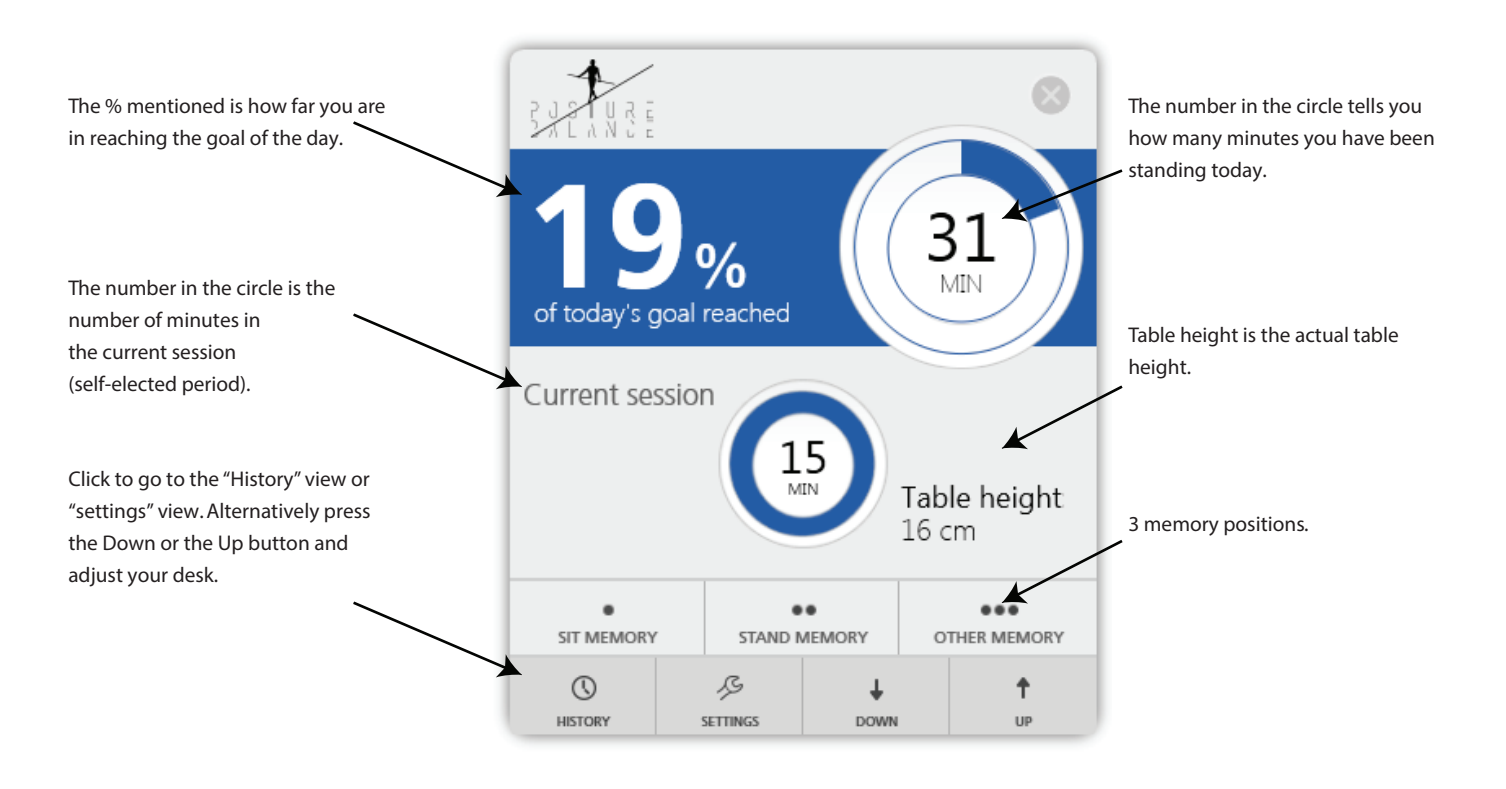

#### **System requirements:**

Communication between PC/Mac and the CBD control box requires a USB2LIN06 cable from LINAK.

Desk Control is backwards compatible with CBD4A systems (sw 0077432 version 1.22 or later) and all CBD6S systems

**OS requirements:**

- Windows 7 (with .NET version 4.5\*)
- Windows 8 or higher Operating System •
- Mac OS (minimum OS 10.7) •

(\* if .NET is not installed already on your computer, you will be asked to install the program during installation of Desk Control. NET Framework is a Microsoft program and free of charge)

## **The program:**

Desk Control is generally 3 screenshots:

- 1. The standard view with the current status on today's goals, memory buttons and readout height
- The "settings" view where you set your data and decide how you would like to be reminded and if you want the data to be in time/minutes or 2. burned calories
- The "history" view where you find your statistics (day, week, month, year) and have the possibility to export data to excel format 3.

Settings view:

 $\mathcal{S}$ SETTINGS

Under settings you choose if you want to have your setup in the standard view showing calories or time.

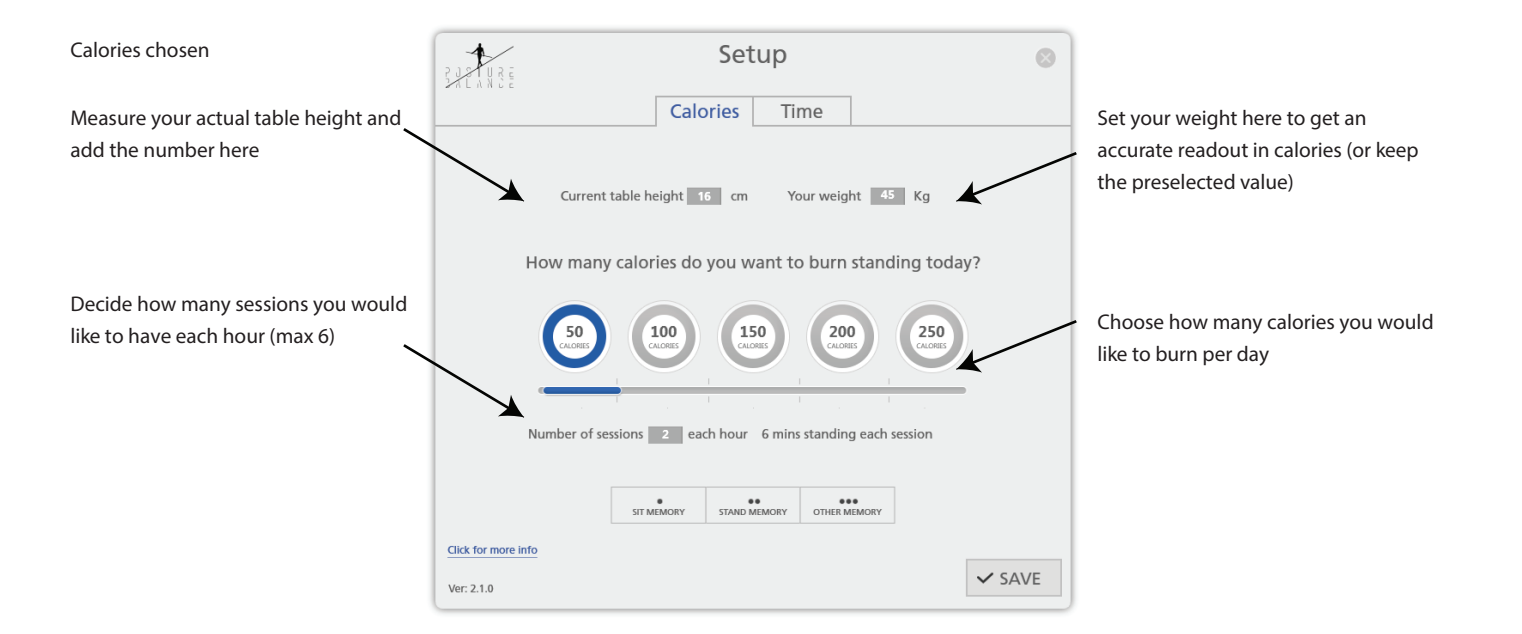

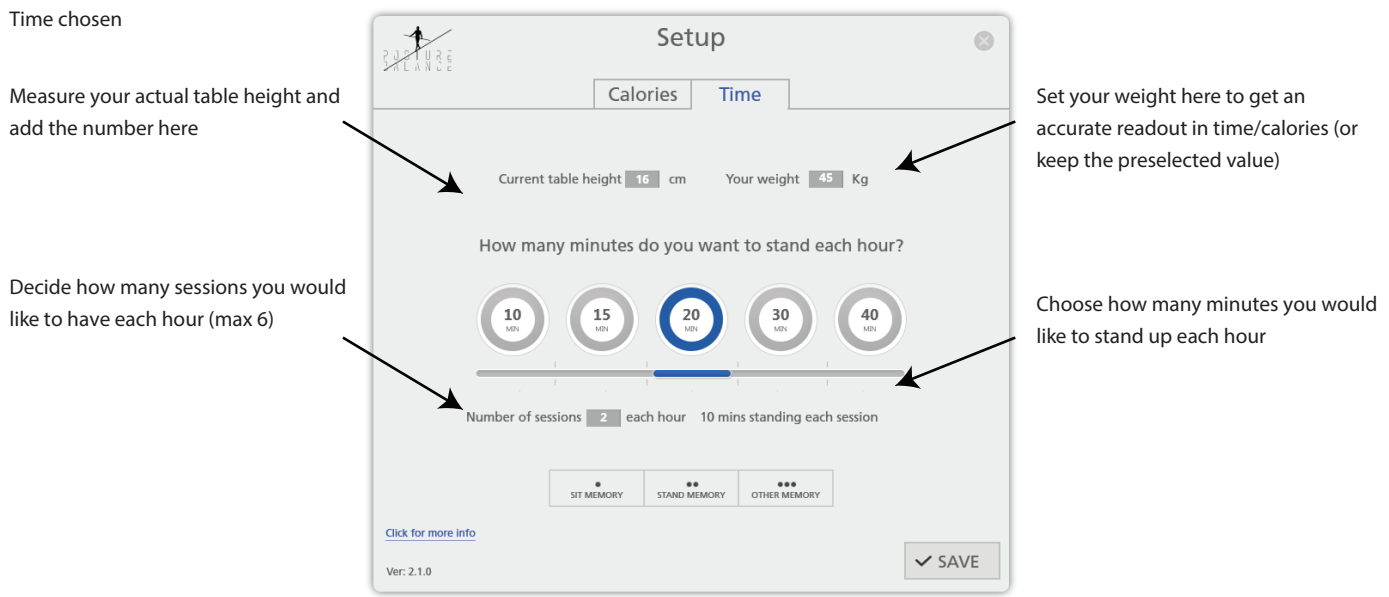

Common functions for both Calories and time in the Settings view:

- How to store memory positions
- Link to "more info" this will redirect you to our full website

 $\sum_{i=1}^{n}$ Setup  $\circledcirc$ By clicking: Calories Time **"Click for more info"** you open a new window and go to the Posture Balance Current table height 16 cm Your weight 45 Kg website where you find more i nformation about the (Link) How many calories do you want to burn standing today? 100 250 150 200 On our website you will find a range of information about sit-stand workplaces. Number of sessions  $\begin{array}{|c|c|} \hline 2 & \text{each hour} & \text{6 mins} \end{array}$  $\blacktriangleright$  $\downarrow$ Click for more info  $\uparrow$  $\vee$  SAVE Ver: 2.1.0

Optional: Set you memory positions.

Press the relevant button and it opens up. By pressing up or down the desk drives to the selected position and by pressing ok the position is chosen.

The positions are stored when pressing the "Save" button and leaving the setting view

History view

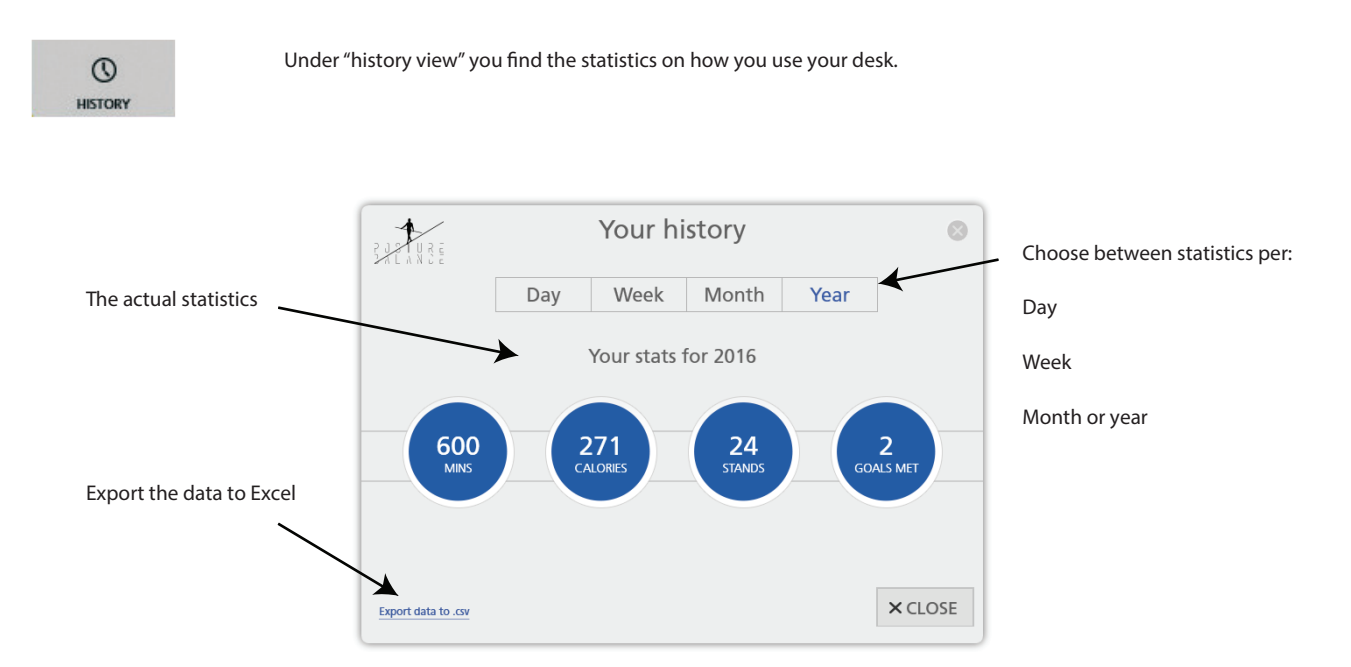

## **USB2LIN06 USB cable**

To get the Desk Control software to work you need a USB cable that connects the DESKLINE control box.The USB cable ensures the communication between the control box and your computer

## The USB2LIN06 cable:

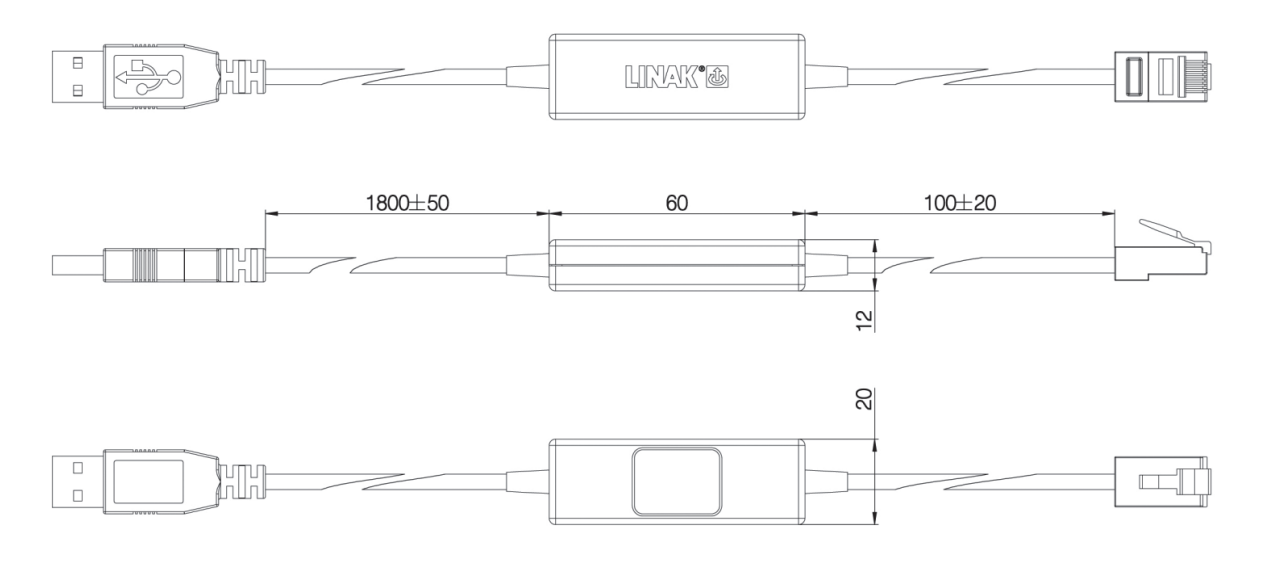

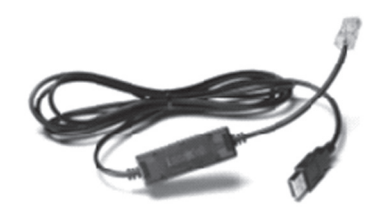